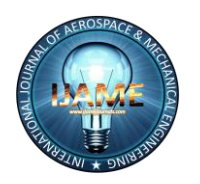

*International Journal of Aerospace and Mechanical Engineering Volume 3 – No.2, March 2016*

## **DESIGN OF CENTRAL FUSELAGE IN CATIA V5**

Ayush Madan B.tech aerospace engineering with Specialization in avionics University of petroleum and energy studies ayushmadan0345@gmail.com

#### **ABSTRACT**

The objective of the project was to design the fuselage section of an aircraft in Catia V5.The fuselage was designed in Catia using various methods , techniques and modules.

#### **KEYWORDS**

Fuselage , 3D modeling in Catia V5 , Stringers , Longerons , Frames , Bulkhead and Shear Clip

## **1. INTRODUCTION**

Fuselage of a modern aircraft is a stiffened shell commonly referred to as semi-monocoque construction. In order to support the skin, it is necessary to provide stiffening members like frames, bulkheads, stringers and longerons. Fuselage as a beam member contains longitudinal elements (longerons and stringers) and transverse elements (frames and bulkheads) and its external skin.

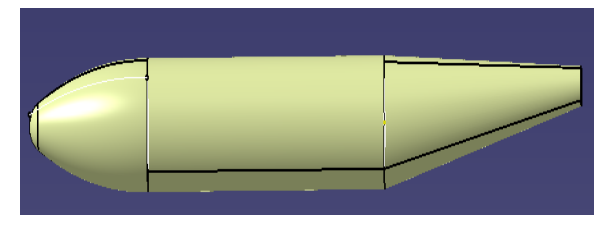

**Fig. 1. Fuselage**

## **1.1 Basic Definition Of Fuselage Parts**

#### *1.1.1 Stringers*

In addition to stabilizing the external skin, it also carry axial loads by bending moment. Longitudinal stringers provide efficient resistance to compressive stresses. They carry the major portion of the fuselage bending moment, loaded by axial forces resulting from the bending moment. They are thicker in width but extends same in length.

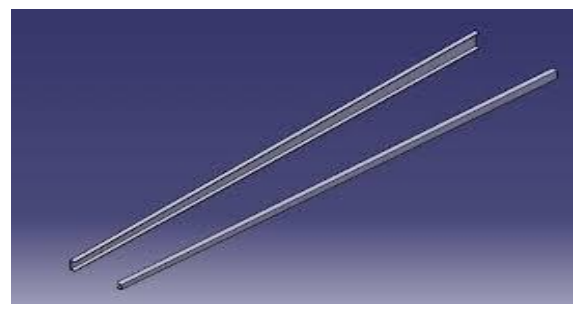

**Fig 2. Stringers**

#### *1.1.2 Frames*

It primarily serve to maintain the shape of the fuselage and to reduce the column length of the stringers to prevent general instability of the structure. Frame loads are generally small and often tend to balance each other and as a result, frames are generally of light construction.

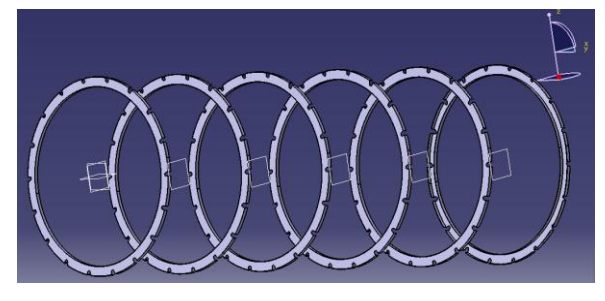

**Fig 3. Frames**

#### *1.1.3 Bulkhead*

They are provided at points of introduction of concentrated forces such as those from the wings, tail surfaces and landing gear. Unlike frames, the bulkhead structure is quite substantial and serve to distribute the applied load into the fuselage skin. Their construction is similar to stringers, just they are very much thicker than frame members.

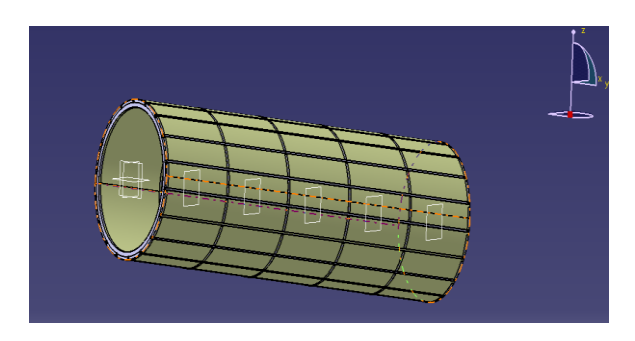

**Fig. 4 Bulkhead**

#### *1.1.4 Shear-clip*

They join stringers to the frame and allows the load path from skin>stringers>shear-clip>frame.

**ISSN (O): 2393-8609**

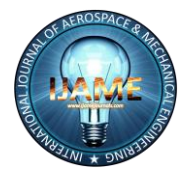

# *International Journal of Aerospace and Mechanical Engineering*

*Volume 3 – No.2, March 2016*

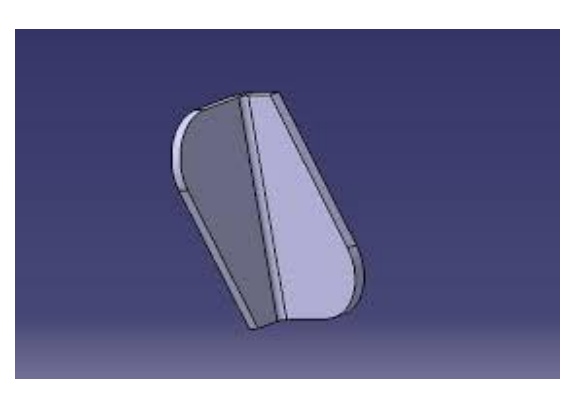

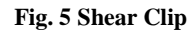

## **2. MATERIAL USED**

Table 1, MechanicalProperties of AL 7075

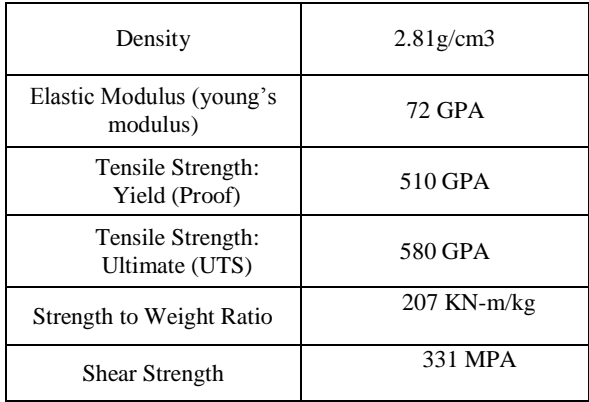

## **3. DESIGN OF THE MODEL PARTS:-**

Construction of frames in Catia V5:-

#### **3.1 Making Skin of the fuselage**

 In part design make a circle of (r=1000mm) and then go to generative design and extrude for 3000mm.

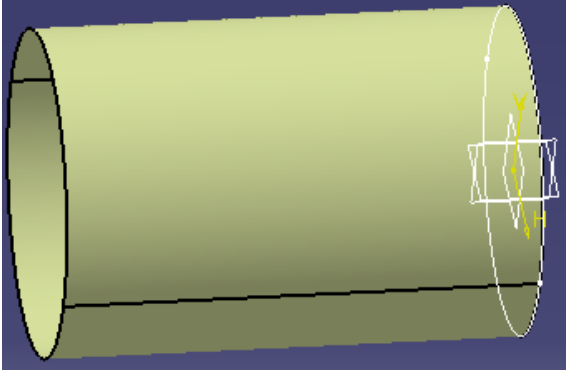

**Fig.6 Skin**

 Offset the plane in the yz direction at a distance of 3000mm and select planes between command to put the no. of instances (5) between the reference plane and offset plane.

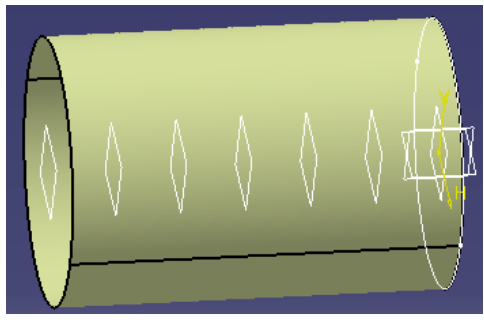

**Fig. 7 Planes after offsetting**

## **3.2 Making Stringer of fuselage**

- Click on the second plane and create a offset of -8mm.
- Now make a line coinciding center between the offset and besides it draw a rectangle then using constraints constraint the lines 2.5 mm from center line and after that trim the center line.
- Pad the rectangle upto the plane and after that split. First split to inside from the outer skin/offset and in another split ,split to outside from inner skin/offset.
- Now using shell command get the shape of the stringer and then give thickness (1.2mm) to the stringer.
- After this using advanced replication tools>circular pattern create 18 replicas of stringer.

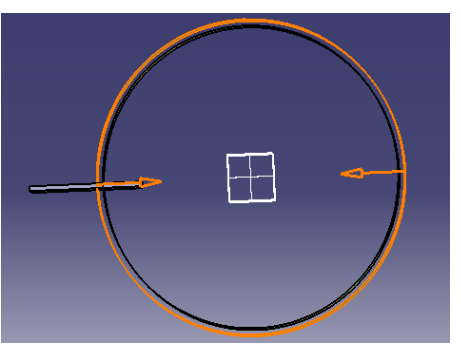

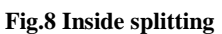

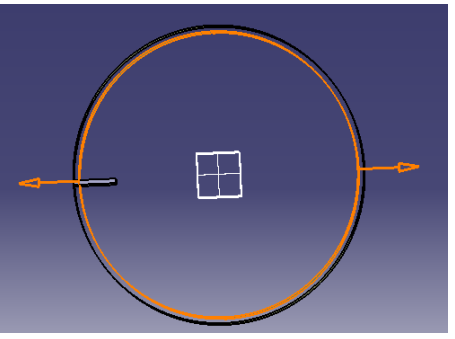

**Fig.9Outside splitting**

## **3.3 Making Frames of Fuselage**

Create offset of 50mm from the outer surface.

#### **ISSN (O): 2393-8609**

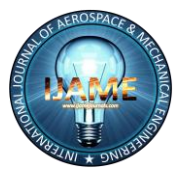

# *International Journal of Aerospace and Mechanical Engineering*

*Volume 3 – No.2, March 2016*

- Make a rectangle at reference plane larger than radius of the circle of fuselage and pad it (20mm).
- First split to inside from the outer skin/offset and in another split ,split to outside from inner skin/offset.
- Using shell commandremove face 8 and give inside thickness 1.2mm.
- Now make sketch as shown in fig.11 and using pocket command create pocket(upto last).
- After this using advanced replication tools>circular pattern create 18 replicas as of stringers.

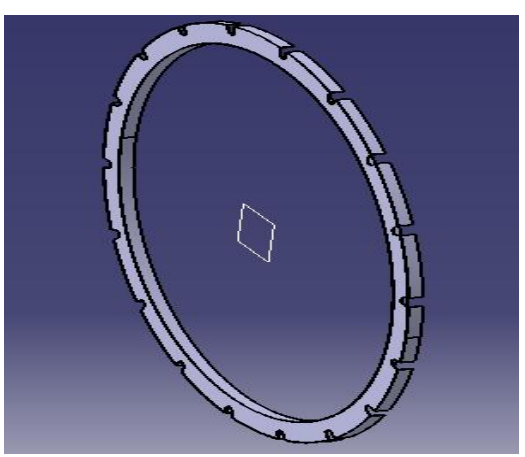

**Fig 10.Frame**

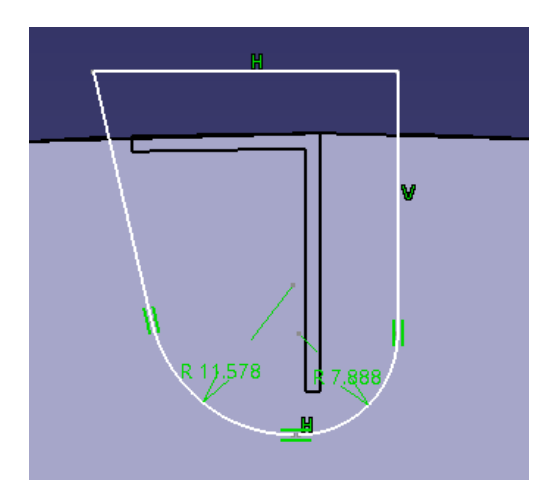

**Fig. 11 Sketch for pocket**

#### **3.4 Putting Edge Fillet And Shear Clip**

- First select the body and then select the plane for which you want to give the edge fillet and then insert>dress up features>edge fillet>radius (according to the body).
- Similarly , do for all the elements.
- Make the figure as shown in fig.12 and pad it for 20 mm. After this use shell and remove the unwanted side. Pocket out the figure as shown in fig.13 and then do it to other side.

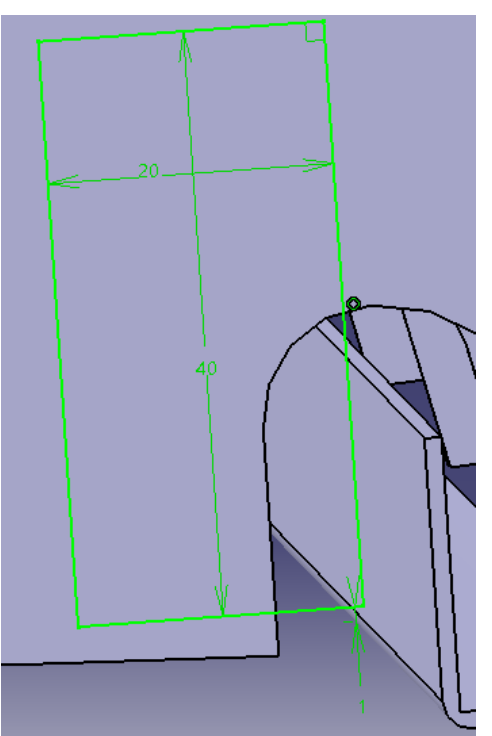

**Fig. 12 Sketch for pad** 

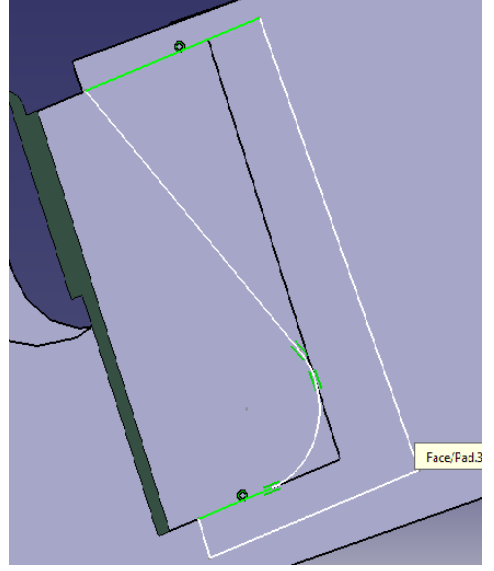

**Fig.13 Sketch for Pocket**

#### **4. REFERENCES**

- [1] http://m-selig.ae.illinois.edu/ads/coord/naca2412.dat
- [2] "PRELIMINARY DESIGN STUDY OF FUSELAGE" international journal of aerospace and mechanical engineering Volume 1-No.1, September 2014
- [3] Airframe Structural Design by Michael Chun-Yung Niu